## $N-04$  (ANSYS)

Формулировка задачи:

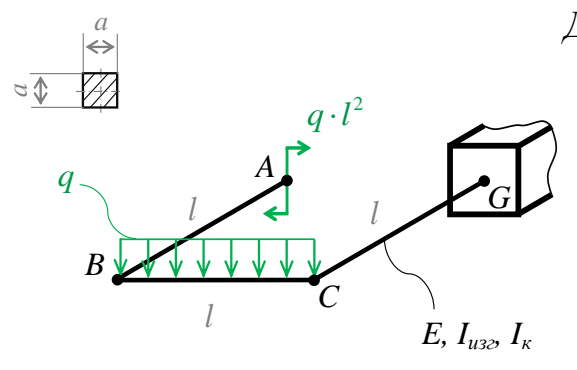

Дано: Е, q, a, l,  $I_{u32}$ ,  $I_{k}$ ,  $v=0.25$ .

Консольная многосвязная плоскопространственная рама из стержней постоянного поперечного сечения, наружена внешним моментом и одной распределённой силой.

Найти: 1) Построить эпюры внутреннего изгибающего  $M_z$  и внутреннего

крутящего  $M_{\kappa p}$  моментов в поперечных сечениях стержней рамы;

2) Вертикальное перемещение точки А:  $\delta_A$ .

Аналитический расчёт (см. N-04) даёт следующие решения:

 $I_z = I_y = \frac{1}{12} \cdot a^4 = 0.08333 \cdot a^4$  - изгибные моменты инерции;  $I_{\kappa} = 0.141 \cdot a^4 = 1.692 \cdot I_z$ - геометрическая жёсткость при кручении;

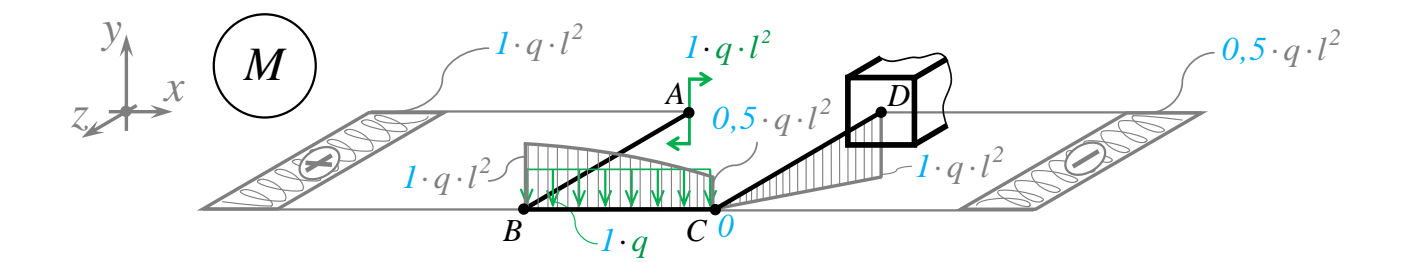

$$
\delta_{A} = \frac{31}{24} \cdot \frac{q \cdot l^{4}}{E \cdot I_{z}} = 1,292 \cdot \frac{q \cdot l^{4}}{E \cdot I_{z}} - \text{seeps.}
$$
 *Puc.1.*

Задача данного примера: при помощи ANSYS Multyphisics получить этот же результат методом конечных элементов.

Для решения задачи используется ANSYS Multiphysics 14.0:

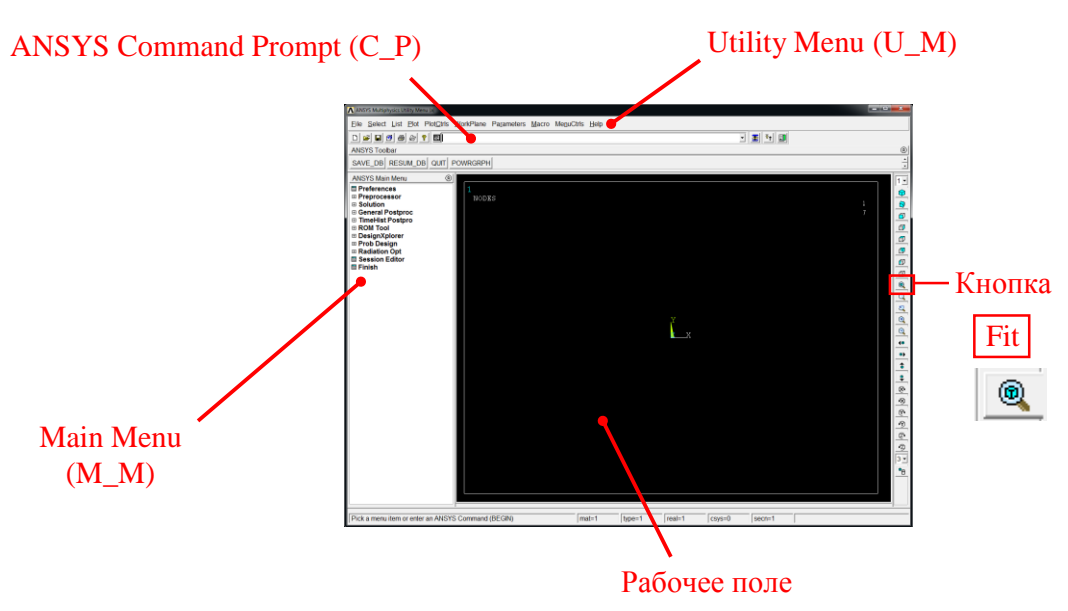

C меню M\_M и U\_M работают мышью, выбирая нужные опции.

В окно C\_P вручную вводят текстовые команды, после чего следует нажать на клавиатуре **Enter** 

Меняем чёрный цвет фона на белый следующими действиями:

U\_M > PlotCtrls > Style > Colors > Reverse Video

В меню оставить только пункты, относящиеся к прочностным расчётам: M\_M > Preferences > Отметить "Structural" > OK

При построениях полезно видеть номера точек и линий твердотельной модели:

```
U_M > PlotCtrls > Numbering >
Отметить KP, LINE ;
Установить Elem на "No numbering";
Установить [/NUM] на "Colors & numbers"> OK
```
## Для большей наглядности увеличим размер шрифта:

```
U M > PlotCtrls > Font Controls > Legend Font >
Установить «Размер» на «22»> OK
U M > PlotCtrls > Font Controls > Entity Font >
Установить «Размер» на «22»> OK
```
Предварительные настройки выполнены, можно приступать к решению задачи.

## Решение задачи:

Параметрам задачи, входящим в формулы  $(E, q, l, E, I_z)$  присваиваем значение 1. Тогда результатами расчёта будут коэффициенты перед формулами. Величину а задаём произвольно, она в формулы не входит.

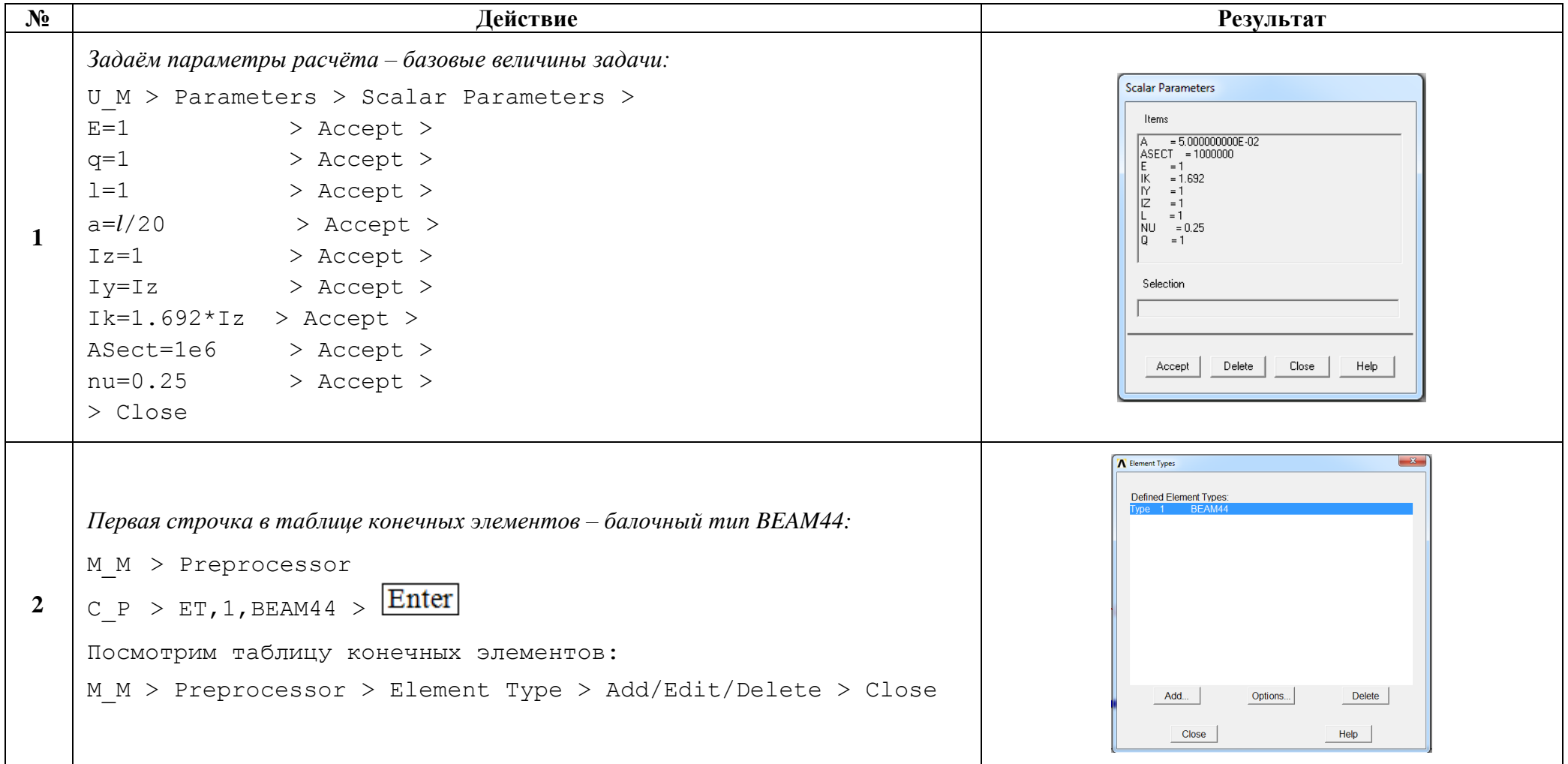

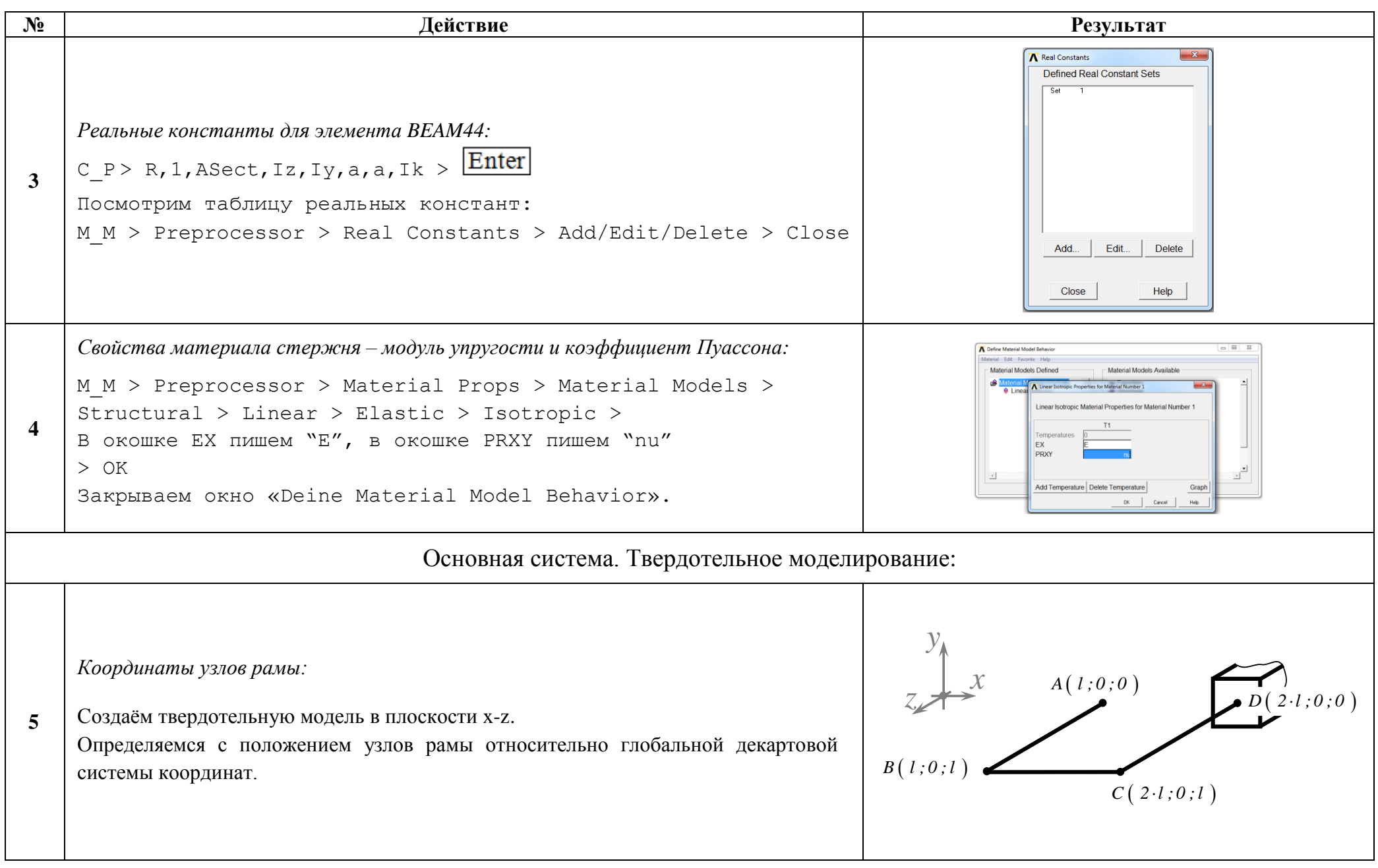

```
№ Действие Результат
                                                                             NODES
                                                                             NODE NUM
    Изометрия:
     \boxed{\bigcirc} - изометрия;
                                                                                             \frac{1}{2} v
6
     - автоформат (размер изображения по размеру окна рабочего поля).
    Ключевые точки A→1, B→2, C→3 и D→4:
    M M> Preprocessor> Modeling> Create> Keypoints> In Active CS>
    NPT пишем 1
                                                                             POINTS \overline{\mathbf{x}}_x^{\mathbf{t}}X,Y,Z пишем l ,0 ,0 > Apply >
    NPT пишем 2
    X,Y,Z пишем l ,0 ,l > Apply >
                                                                                                 \mathbf{1}NPT пишем 3
7
    X,Y,Z пишем 2*l ,0 ,l > Apply >
    NPT пишем 4
                                                                                    \overline{2}\overline{A}X,Y,Z пишем 2*l ,0 ,0 > OK
    Прорисовываем всё, что есть:
                                                                                                 \mathcal{L}U_M > Plot > Multi-Plots
     - автоформат.
```
http://www.tychina.pro/библиотека-задач-1/

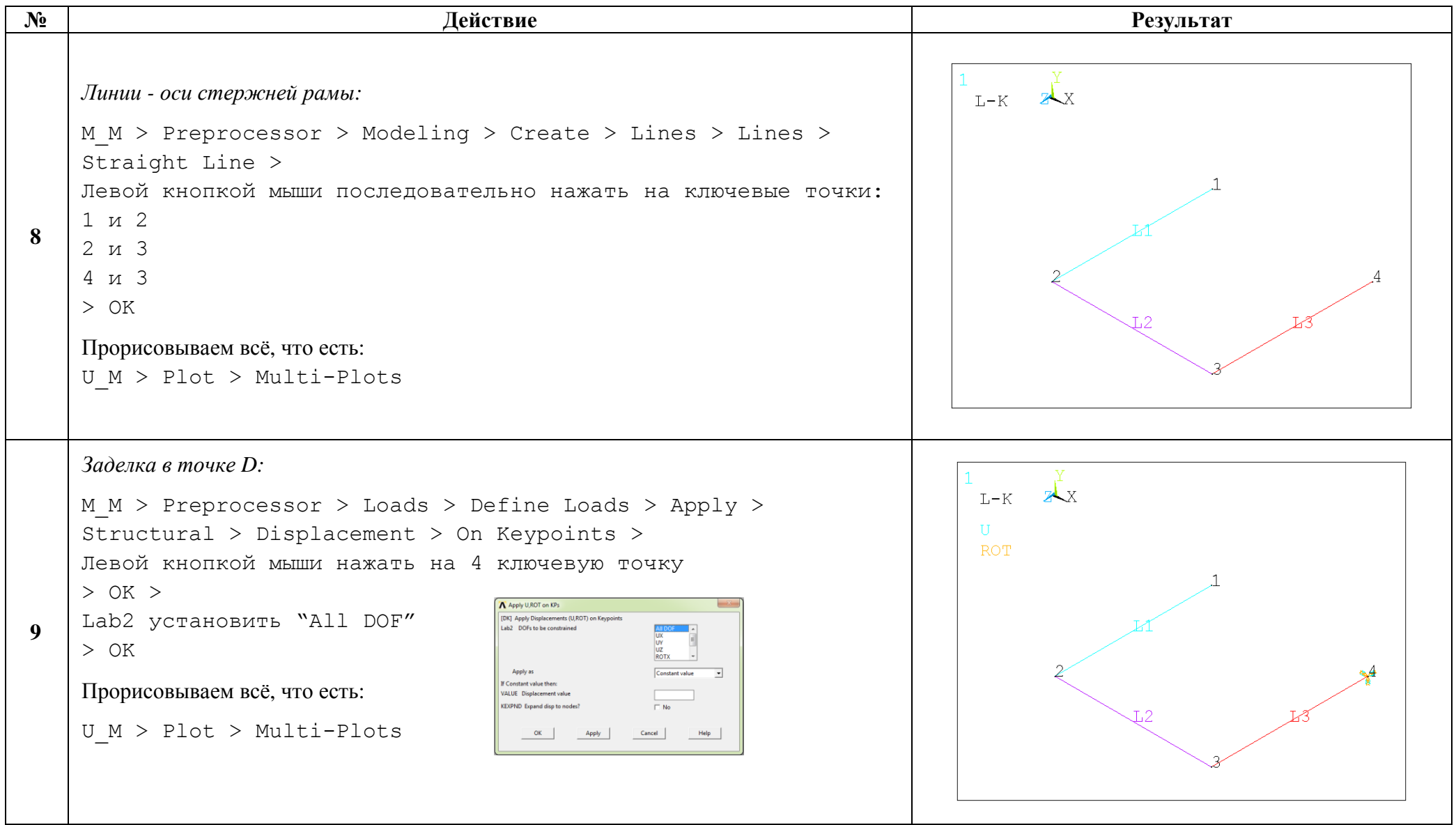

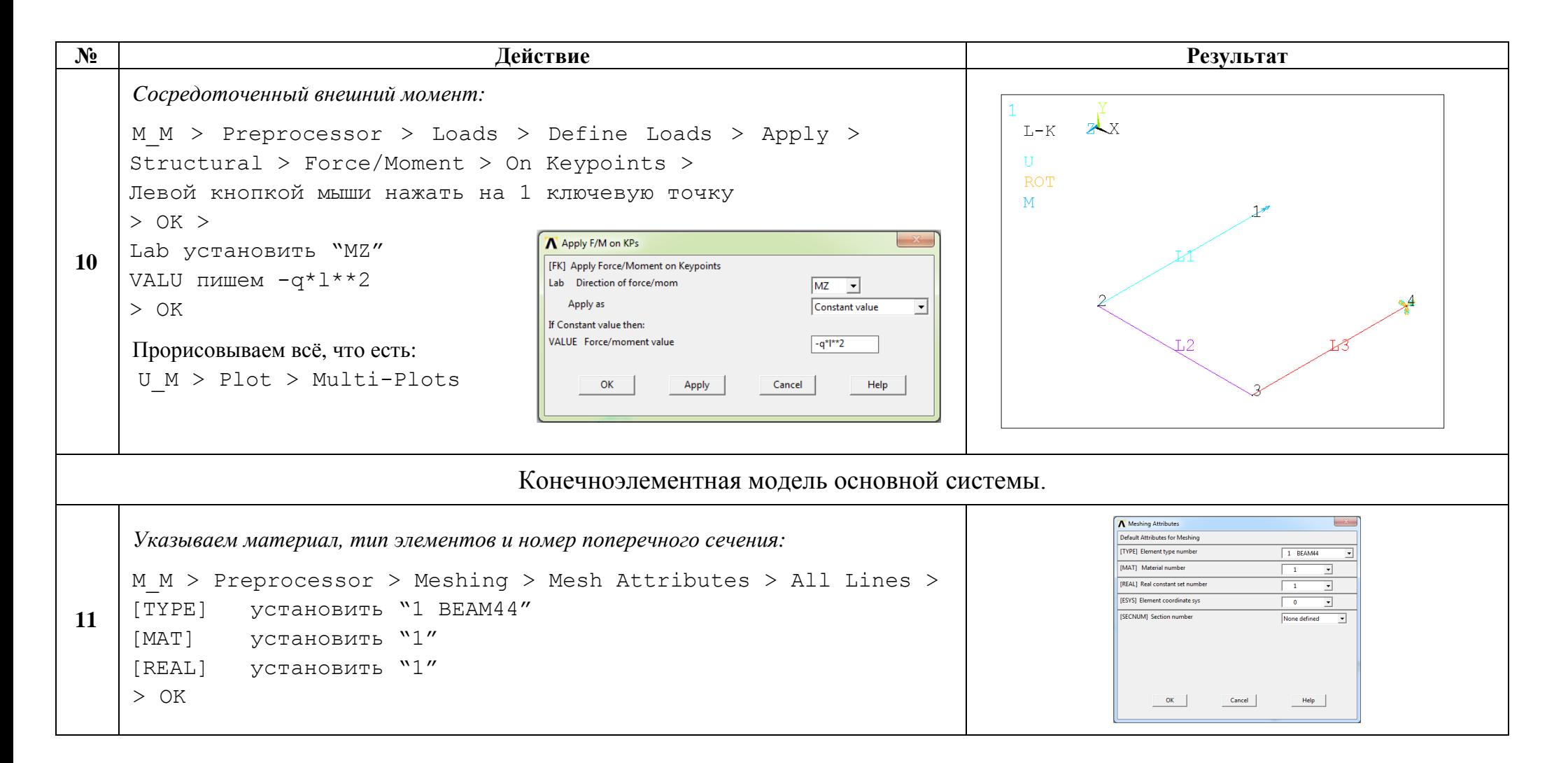

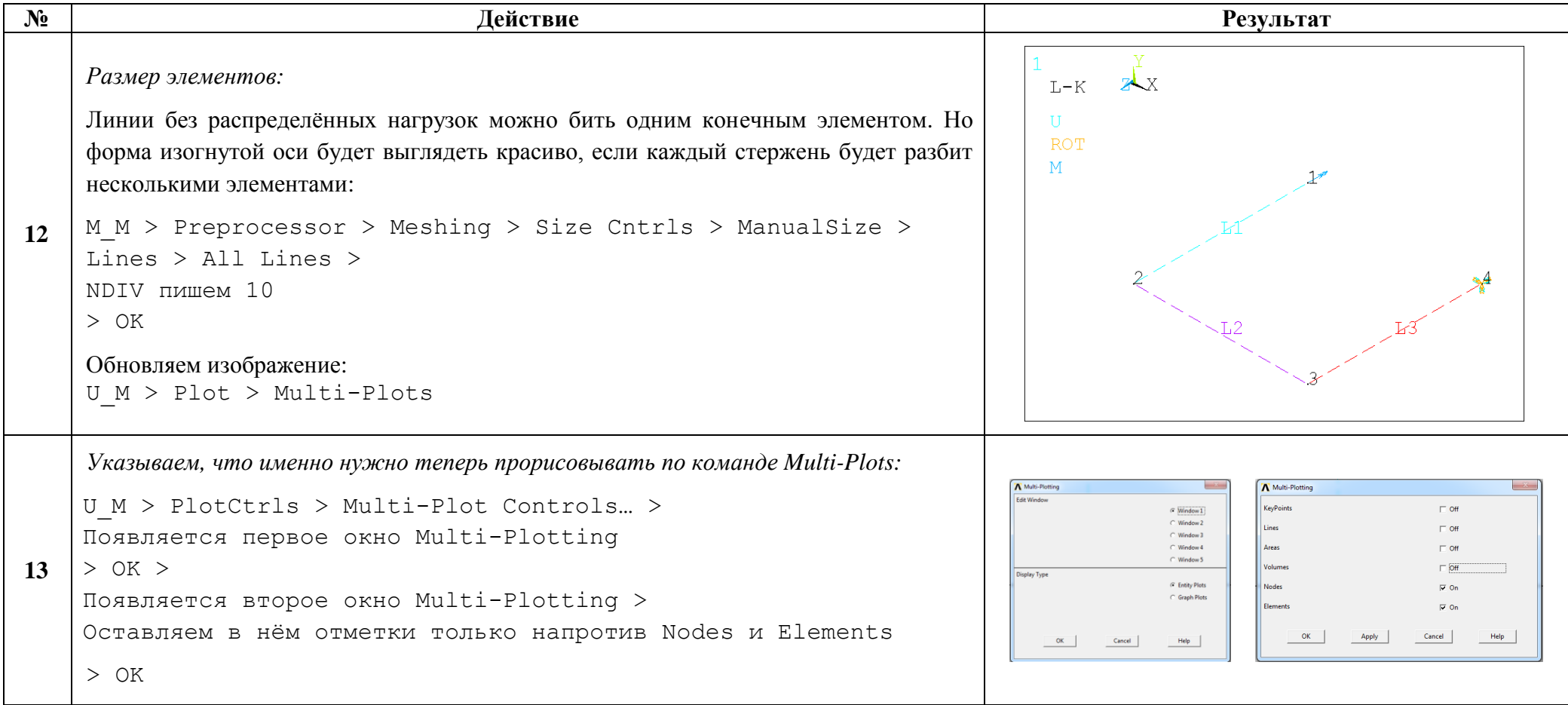

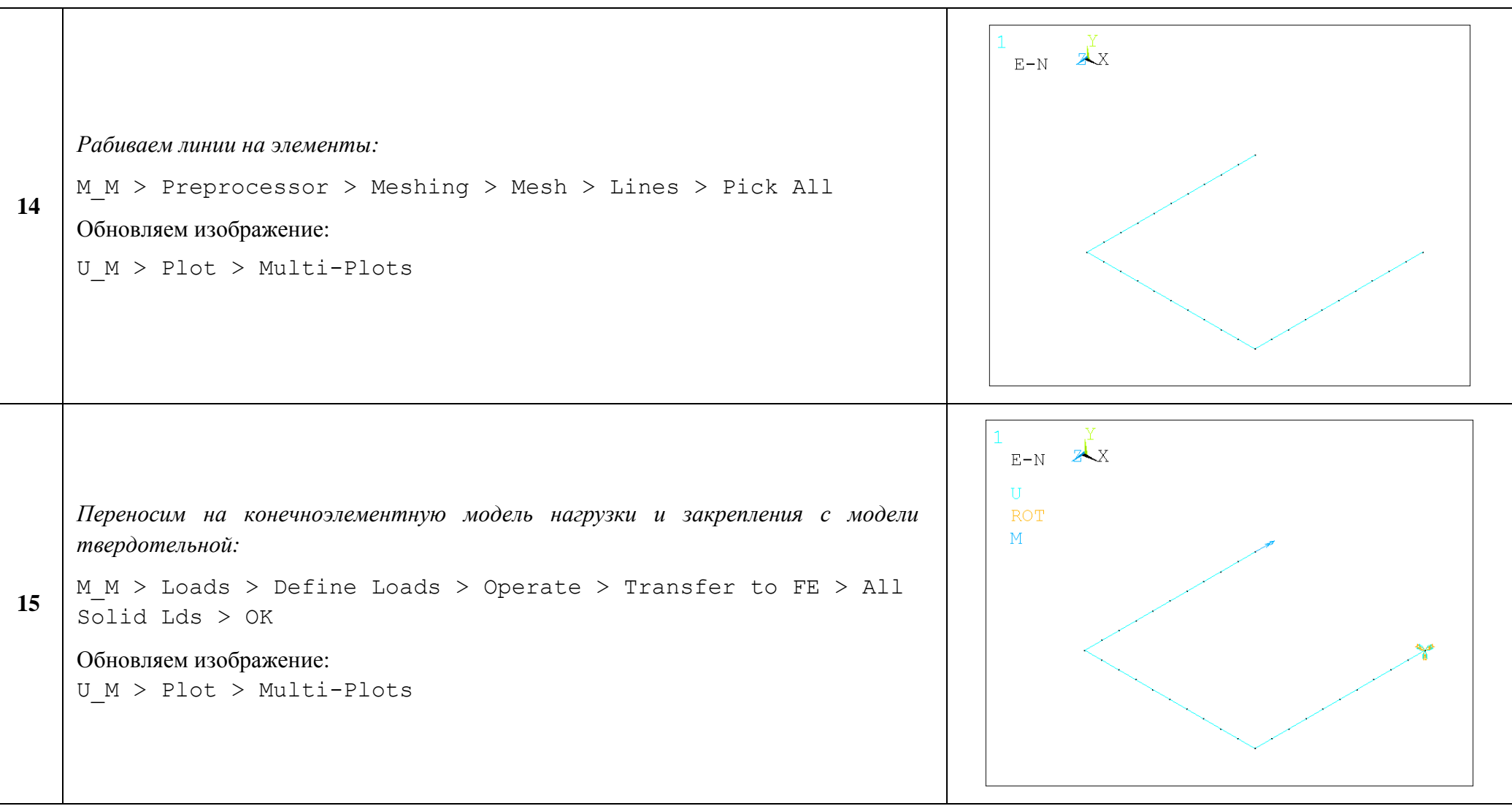

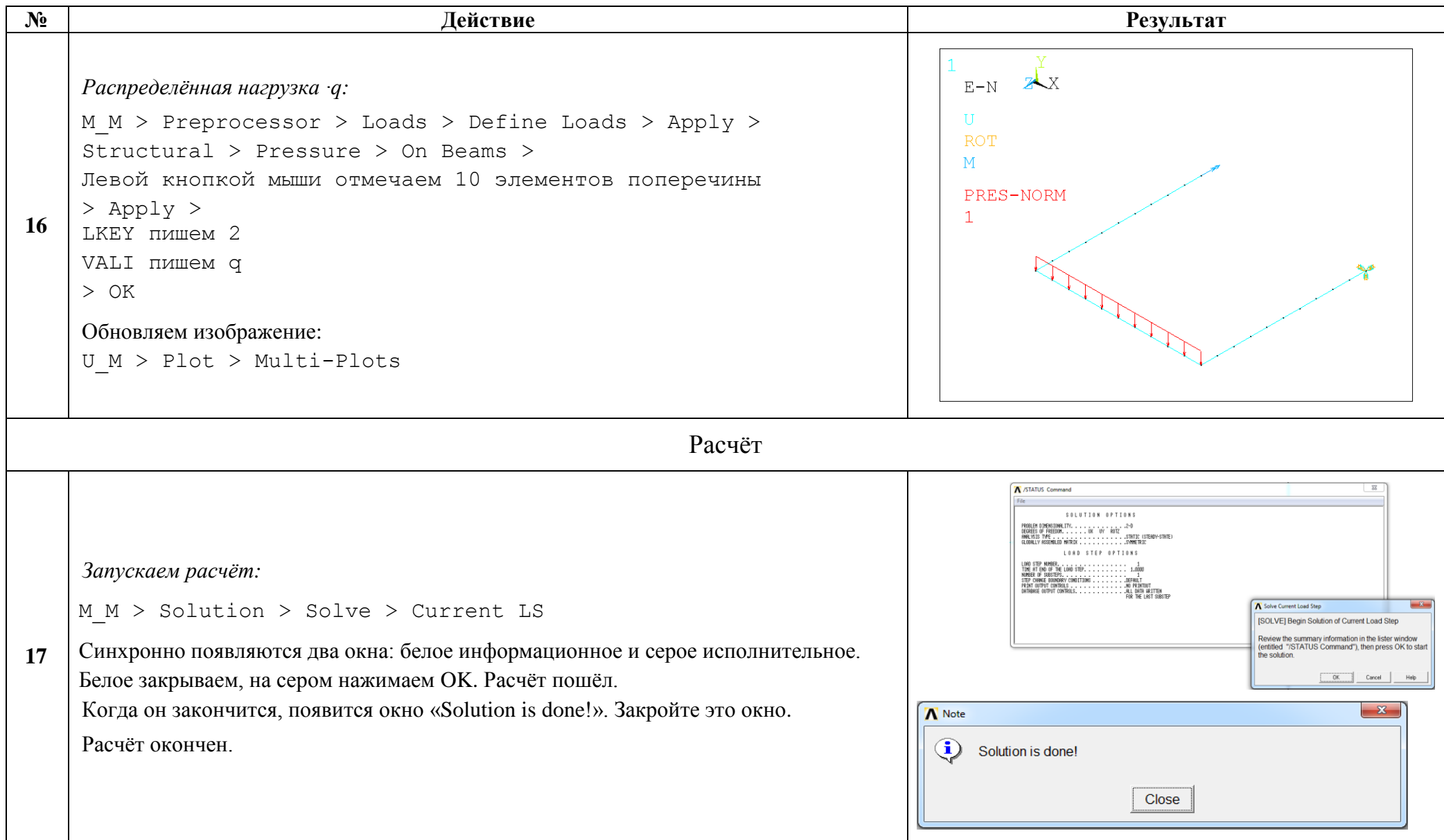

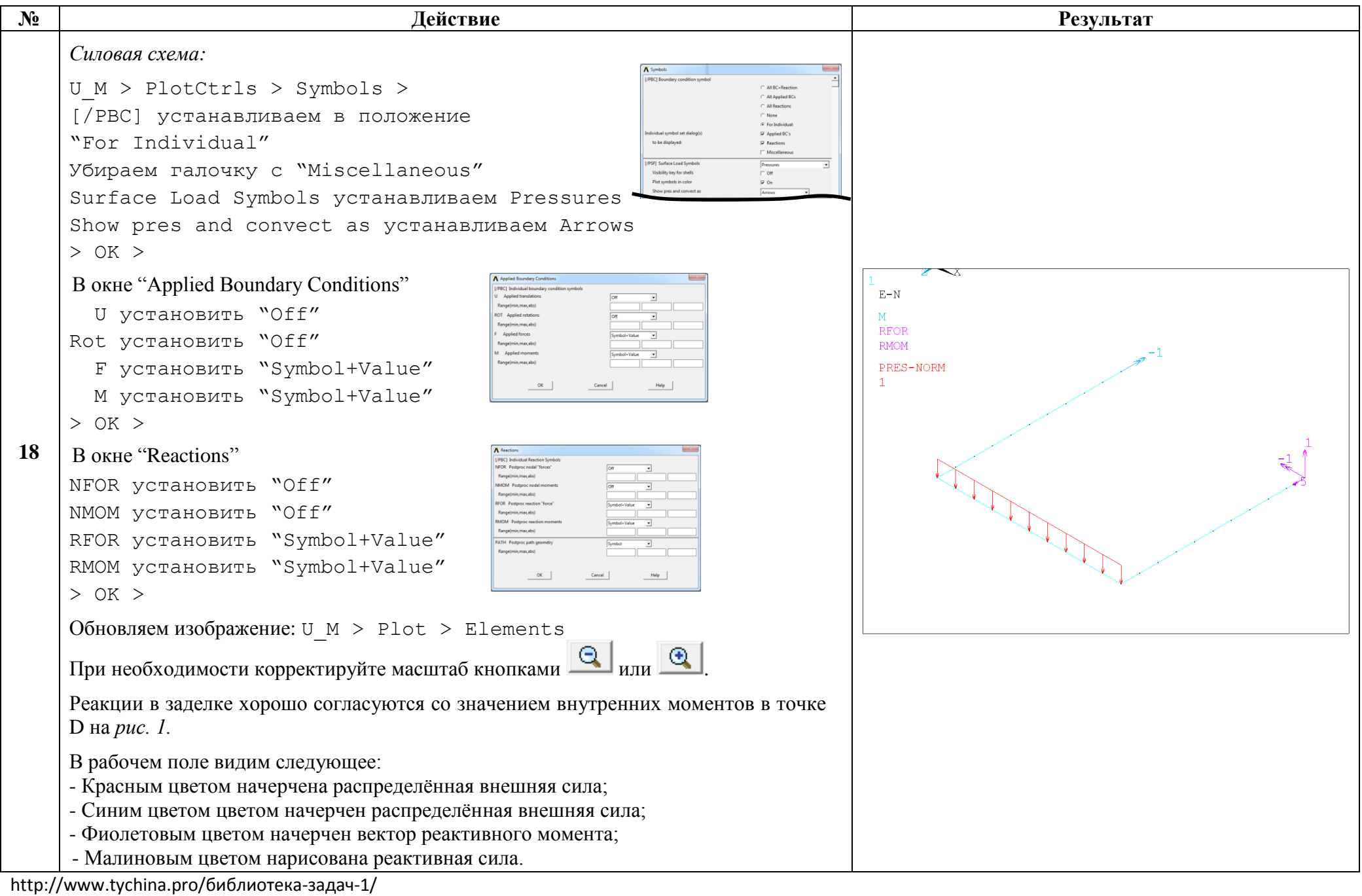

11

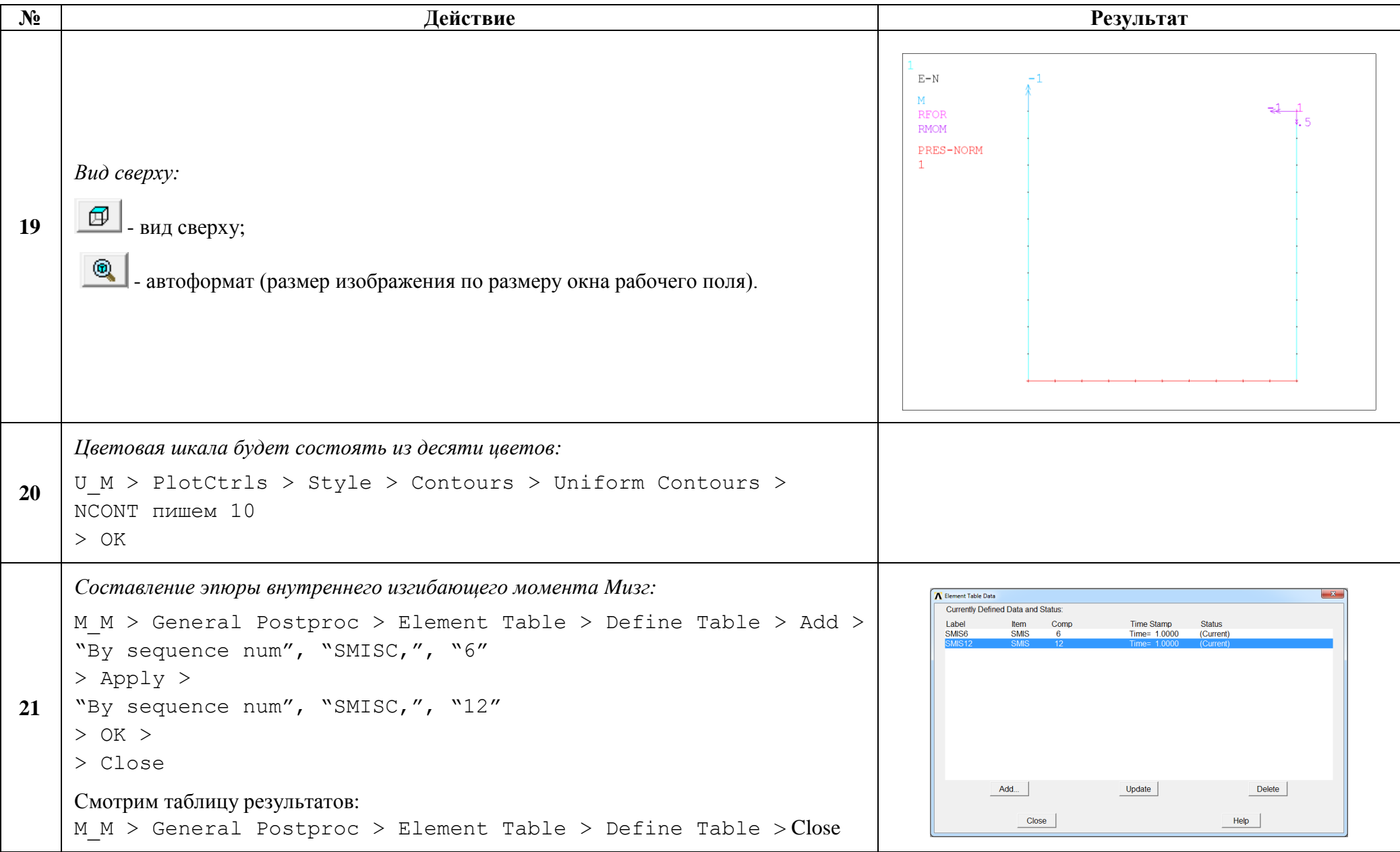

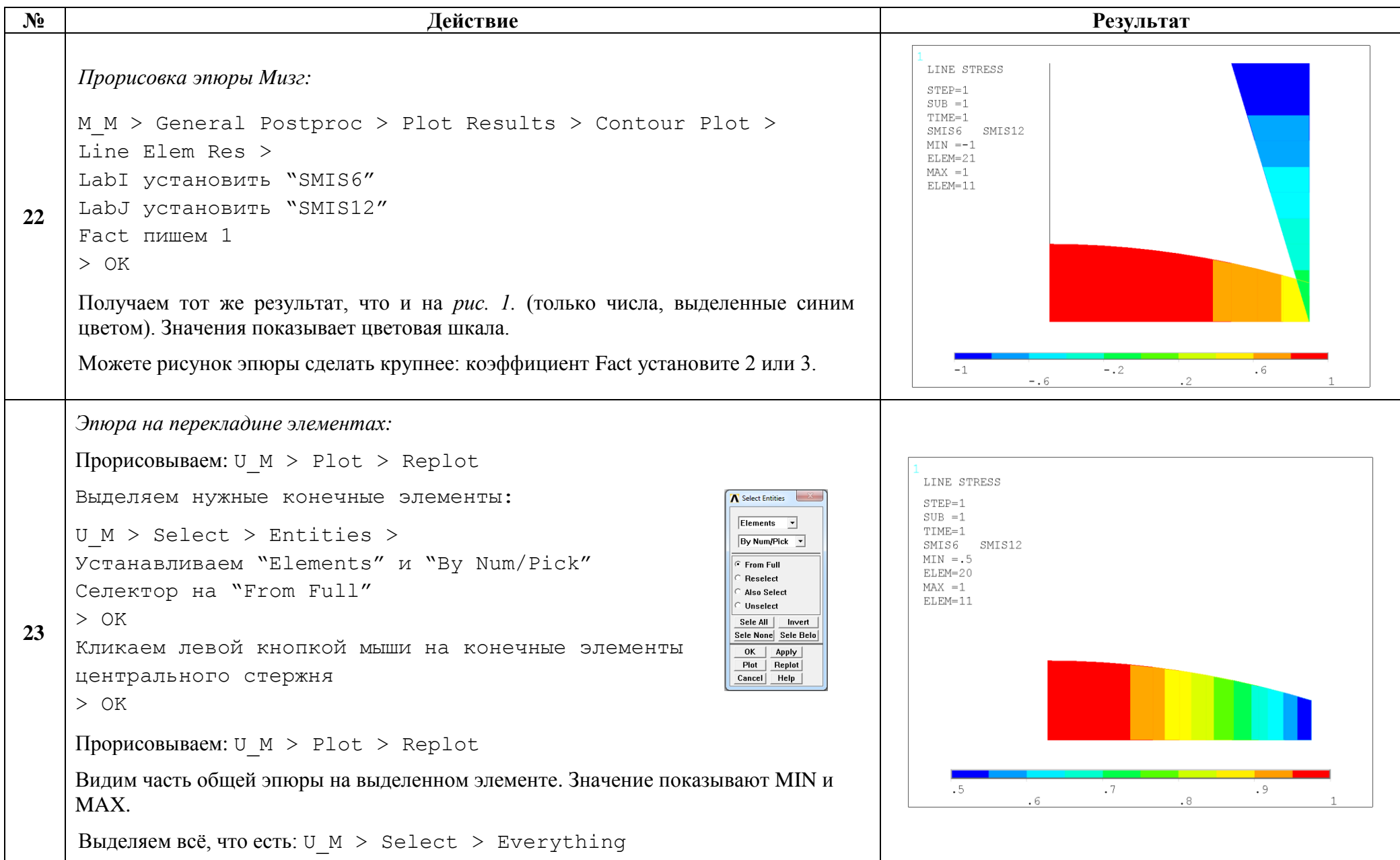

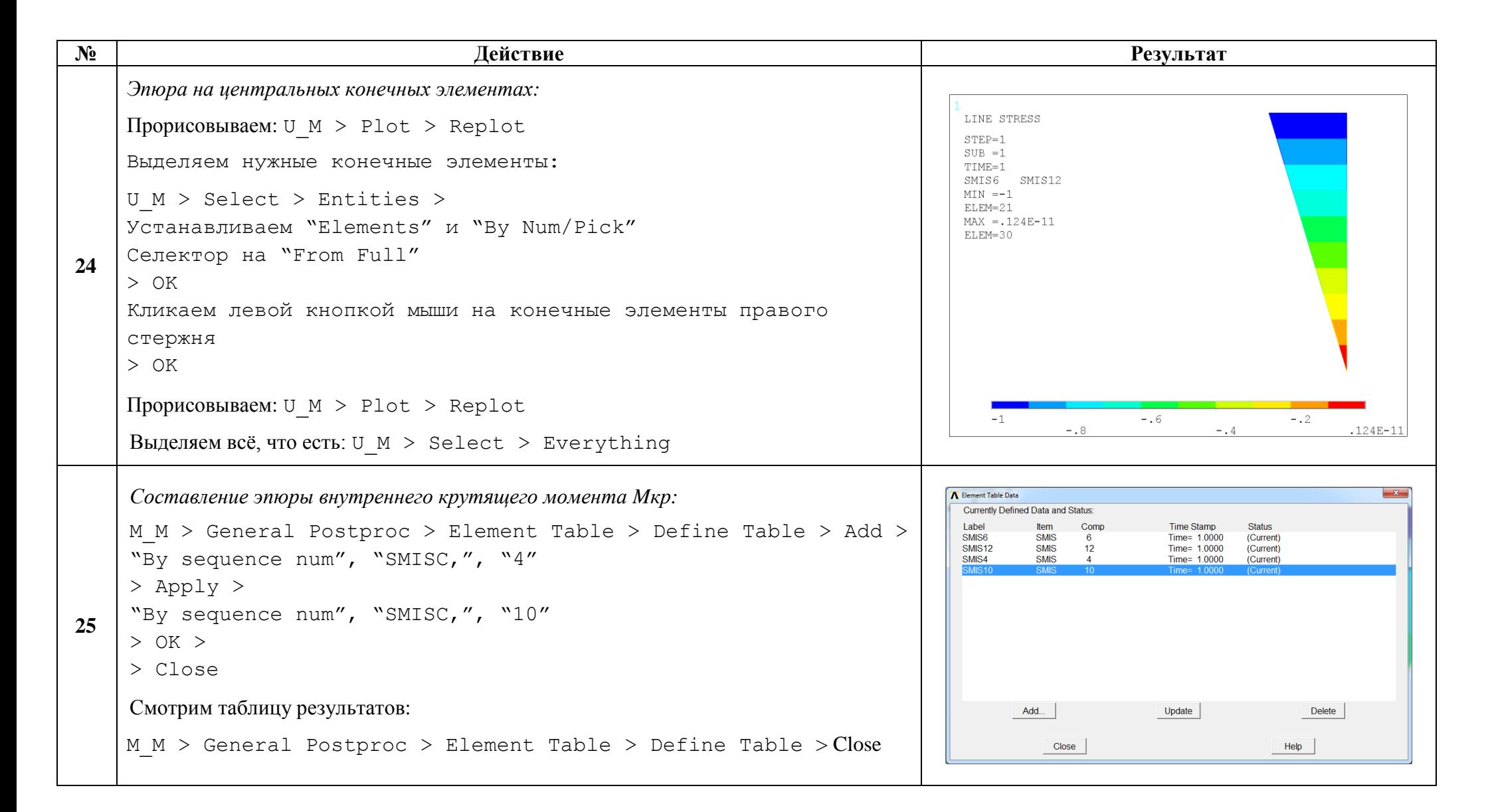

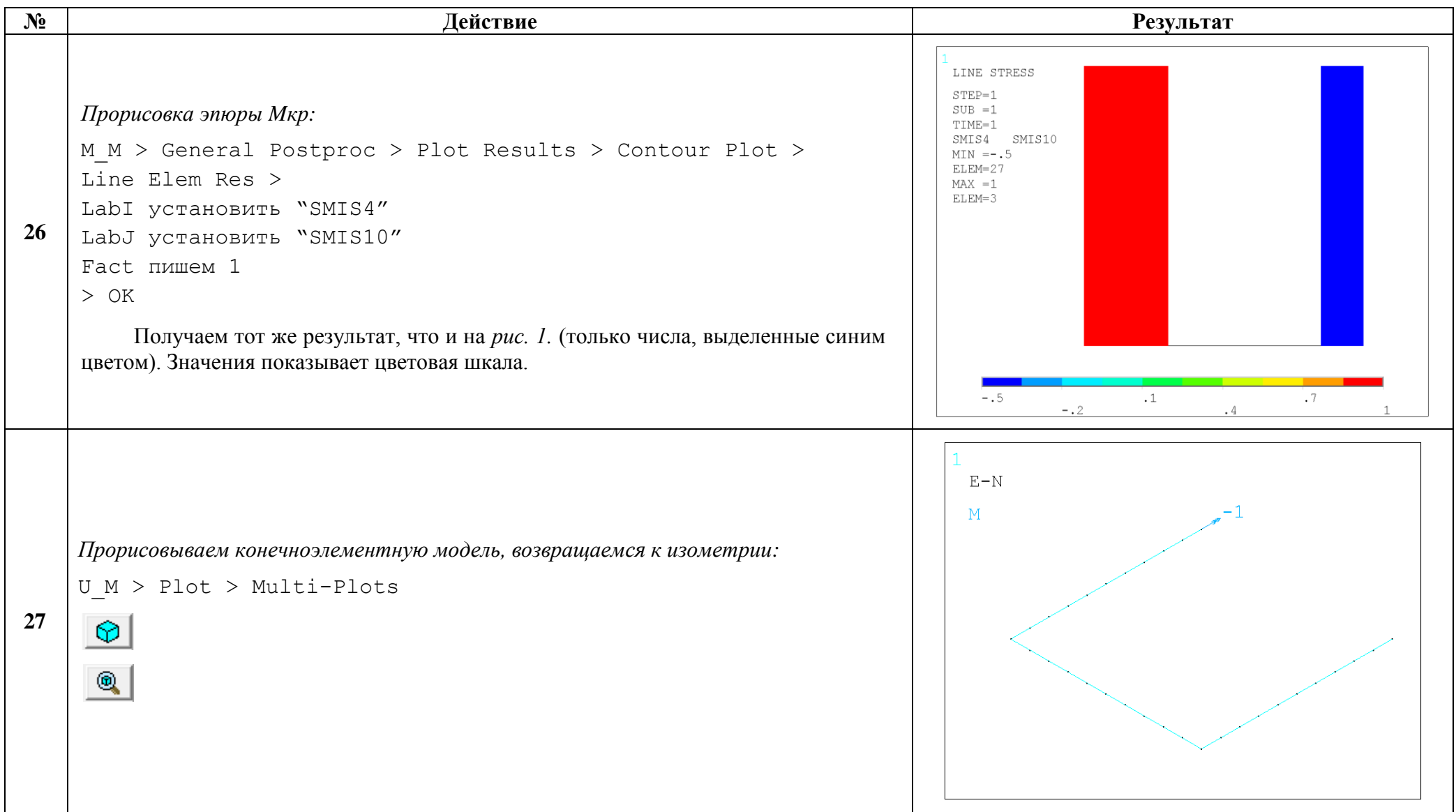

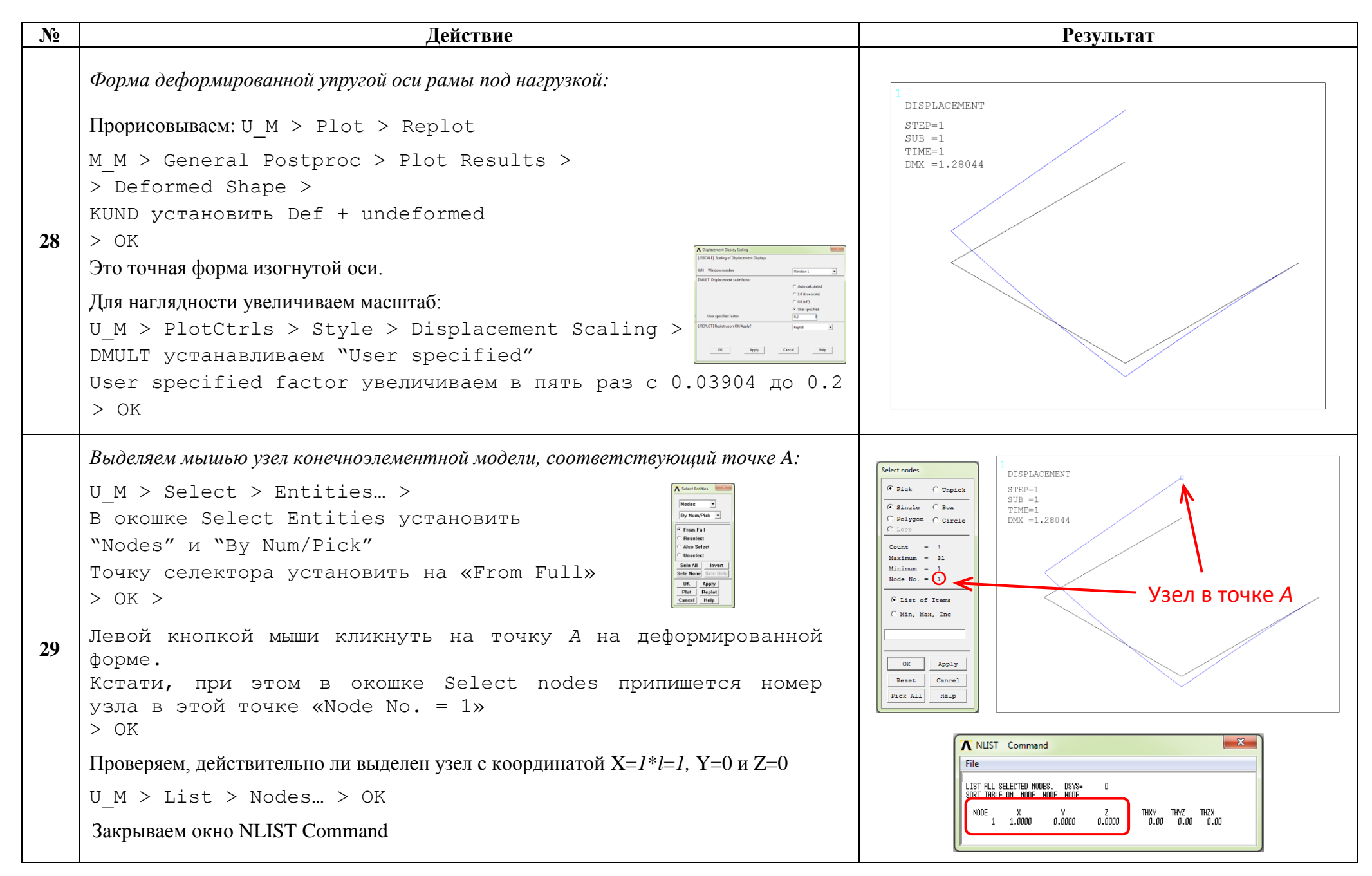

http://www.tychina.pro/библиотека-задач-1/

**№ Действие Результат 30** *Вертикальное перемещения узла №1:* M\_M > General Postproc > List Results > Nodal Solution > Nodal Solution > DOF Solution > Y-Component of displacement > > OK Пропечатались величины линейных перемещений узла №1: *A 4 z q l E I UY 1,2804 ( 0,то есть вверх);* Расхождение с результатом аналитического расчёта (*рис.1*.) составляет: *0,9 %*

Сохраняем проделанную работу:

 $U$  M > File > Save as Jobname.db

## Закройте ANSYS:

```
U M > File > Exit > Quit - No Save! > OK
```
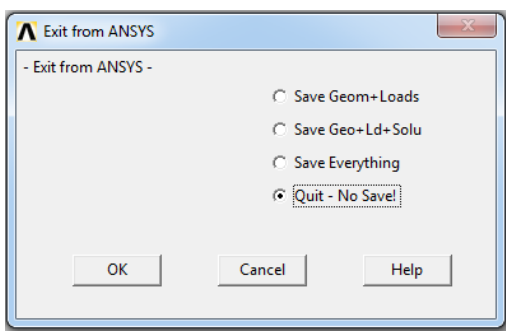

После выполнения указанных действий в рабочем каталоге остаются файлы с расширениями ".BCS", ".db", ".emat", ".err", ".esav", ".full", ".log", ".mntr", ".rst", ".stat" *u* "SECT".

Интерес представляют ".db" (файлы модели), ".rst" (файл результатов расчёта) и файл ".SECT" (поперечное сечение), остальные файлы промежуточные, их можно удалить.